## Adding a Billing Diagnosis to Mobile Note

- 1. Assessment-Diagnosis Tab
- 2. All Diagnosis +New
- 3. Billing Diagnosis tab select Diagnosis(es) from the list, click OK, Save

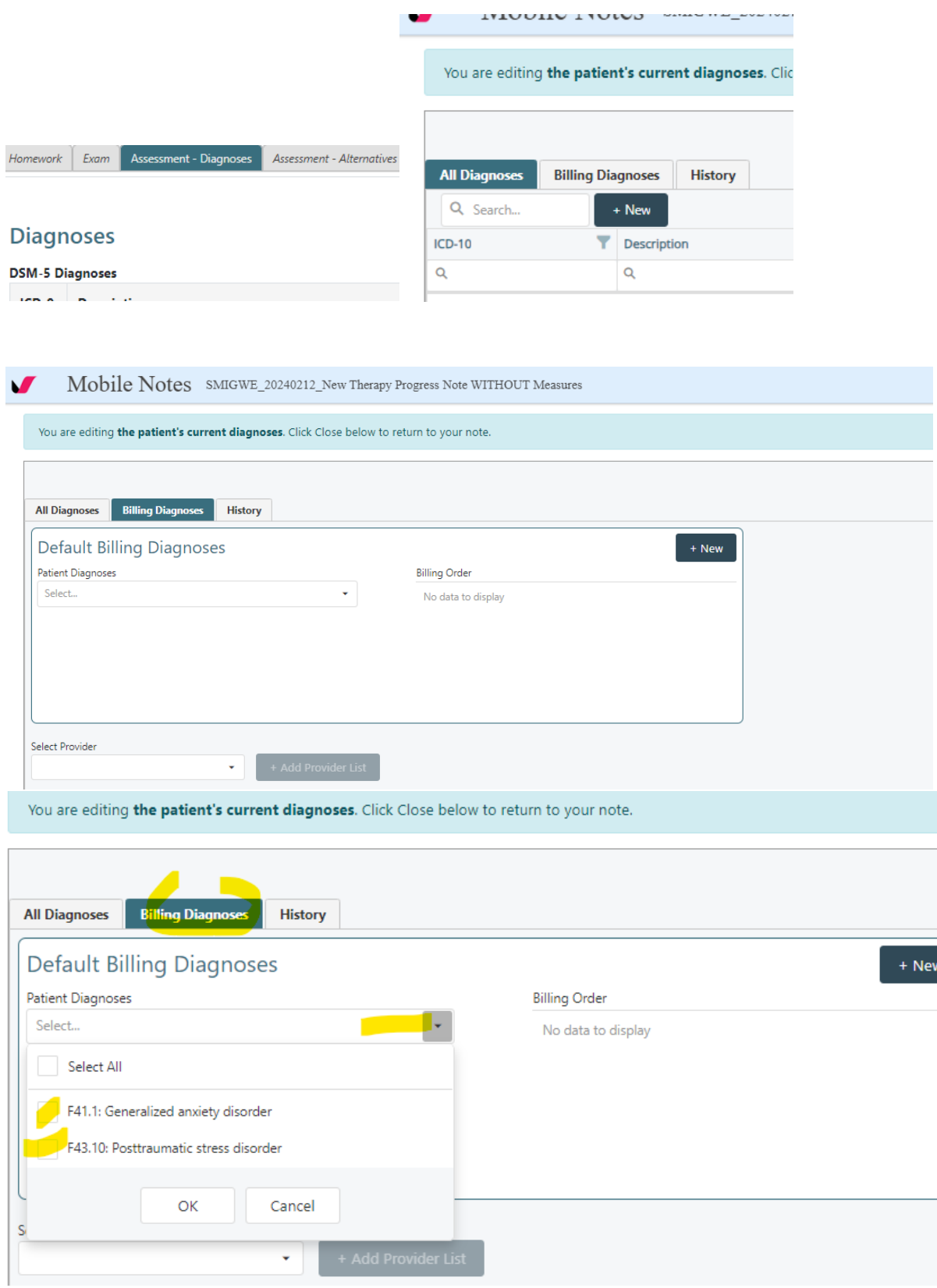

+ New